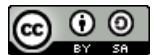

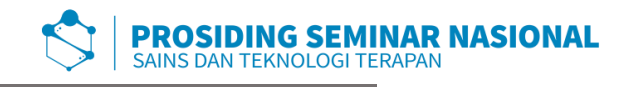

p-ISSN: 2654-4032 Vol. 3, No. 1, Desember 2020 Hal. 83 - 99

# **Perancangan Sistem Pendukung Keputusan Penerima Bantuan Rumah Swadaya (Bedah Rumah) dengan Menggunakan Metode VIKOR**

Dita Eka Pratiwi\*, Fenando

*Universitas Islam Negeri Raden Fatah Palembang, Indonesia \*e-mail korespondensi: ditaekap99@gmail.com*

**Abstract.** *Poverty is the main problem faced by every country, especially Indonesia, to overcome this problem the Indonesian government has made various special programs, one of which is the provision of Unfit Self-Help Housing assistance to underprivileged people. The house which is a basic human need is a need that must be considered, this is closely related to the welfare of the head of the family in the community. The need for habitable housing is also increasing along with the increasing population in Indonesia. However, the problem that is often found in the field is that the assistance is not given the right target where residents who are not entitled to receive assistance from the Self-Help Houses (Bedah Rumah) receive assistance, resulting in social jealousy among residents. For this reason, a decision support system design for recipients of self-help housing assistance (Bedah Rumah) was made using the VIKOR method which is expected to help decision makers make fair and targeted decisions.*

**Abstrak.** Kemiskinan merupakan masalah utama yang dihadapi oleh setiap negara khususnya Indonesia, untuk menanggulangi masalah tersebut pemerintah Indonesia membuat berbagai program khusus salah satunya yaitu pemberian bantuan Rumah Swadaya Tidak Layak Huni kepada masyarakat kurang mampu. Rumah yang merupakan kebutuhan dasar manusia menjadi suatu kebutuhan yang harus diperhatikan, hal ini berkaitan erat dengan kesejahteraan kepala keluarga yang terdapat di lingkungan masyarakat. Kebutuhan terhadap rumah layak huni pun kian meningkat bersamaan dengan meningkatnya jumlah penduduk di Indonesia. Namun permasalahan yang banyak ditemukan dilapangan adalah bantuan diberikan tidak tepat sasaran dimana warga yang tidak berhak menerima bantuan Rumah Swadaya (Bedah Rumah) mener ima bantuan sehingga terjadi kecemburuan sosial antar warga. Untuk itu, dibuatlah sebuah rancangan sistem pendukung keputusan penerima bantuan rumah swadaya (Bedah Rumah) dengan menggunakan metode VIKOR yang diharapkan dapat membantu pembuat keputusan untuk membuat keputusan yang adil dan tepat sasaran.

Kata kunci: Sistem Pendukung Keputusan; Bantuan Rumah Swadaya; Metode Vikor;

## **1. PENDAHULUAN**

Masalah kemiskinan di Indonesia merupakan tantangan yang dihadapi pemerintah dari masa ke masa, kemiskinan merupakan masalah yang kompleks yang memerlukan penanganan dan program khusus berupa pemberian bantuan kepada masyarakat miskin. Rumah adalah salah satu kebutuhan dasar manusia yang harus diperhatikan. Hal ini berkaitan erat dengan kesejahteraan kepala keluarga

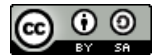

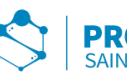

yang terdapat di lingkungan masyarakat [1]. Kebutuhan terhadap rumah layak huni meningkat sesuai dengan peningkatan jumlah penduduk di Indonesia. Dewasa ini banyak jenis bantuan yang diberikan pemerintah kepada masyarakat miskin, salah satunya adalah Bantuan Rumah Swadaya (Bedah Rumah).

Sementara itu berdasarkan Peraturan Menteri Perumahan Rakyat Republik Indonesia Nomor 06 Tahun 2013[2], bahwa pelaksanaan bantuan stimulan perumahan swadaya harus lebih akuntabel, tepat sasaran dan tepat waktu. Namun dalam beberapa kesempatan penyelenggaraan bantuan yang diharapkan dapat meningkatkan taraf hidup masyarakat dan memberikan rumah yang nyaman serta layak huni ini sering tidak tepat sasaran karena tidak jelasnya kriteria subjek dan objek yang ada.

Seperti halnya di Desa Jiwa Baru Kecamatan Lubai Kabupaten Muara Enim dimana pemerintah desa selama ini sering mengalami kendala ketika melakukan penentuan keputusan penerima bantuan rumah swadaya (bedah rumah), pemerintah desa pun sering dinilai tidak adil dalam memberikan bantuan tersebut hal ini dikarenakan keterbatasan sistem yang ada serta ketidak jelasan kriteria subjek dan objek yang ada, sehingga hasil yang didapat ketika menentukan keputusan terhadap penerima bantuan bukanlah merupakan hasil yang paling tepat.

## **2. METODE PENELITIAN**

Adapun jenis penelitian yang digunakan dalam penelitian ini adalah metode penelitian kualitatif deskriptif. Penelitian kualitatif deskriptif adalah sebuah metode yang menekankan pada aspek pemahaman lebih mendalam terhadap suatu masalah daripada melihat sebuah permasalan[5]. Metode penelitian kualitatif deskriptif dapat diartikan juga sebagai metode penelitian yang berlandaskan pada riset yang sifatnya deskripsi, cenderung menggunakan analisis dan lebih menampakkan proses maknanya. Tujuan dari metode ini adalah untuk memahami secara luas dan mendalam terhadap suatu masalah secara detail pada suatu permasalahan yang sedang dikaji.

## **Bantuan Rumah Swadaya Tidak Layak Huni (Bedah Rumah)**

Bantuan Rumah Swadaya (Bedah Rumah) adalah fasilitasi pemerintah berupa bantuan sosial kepada Masyarakat Berpenghasilan Rendah. Masyarakat Berpenghasilan Rendah sendiri adalah masyarakat yang mempunyai keterbatasan daya beli sehingga perlu mendapat dukungan pemerintah untuk memperoleh rumah yang layak huni. Rumah tidak layak huni adalah rumah yang tidak memenuhi persyaratan kecukupan minimal luas, kualitas, dan kesehatan bangunan. Adapun tujuan dari bantuan rumah swadaya ini adalah untuk peningkatan kualitas rumah, dimana kegiatan ini berupa memperbaiki kompnen rumah dan/atau memperluas rumah untuk meningkatkan dan/atau memenuhi rumah layak huni[2].

## **Java**

Java merupakan bahasa pemrograman tingkat tinggi yang dapat diterapkan pada banyak platform. Bahasa pemrograman java mempunyai ciri sebagai bahasa yang sederhana, arsitektur netral berorientasi obyek, mempunyai kinerja yang tinggi, multithreaded, kuat, dinamis dan aman. Java mempunyai kemampuan dapat

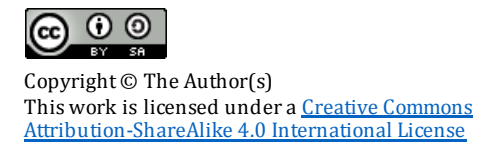

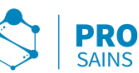

berjalan di banyak platform. Sebuah platform adalah perangkat keras atau perangkat lunak lingkungan dimana program berjalan, seperti : Microsoft Windows, Linux, Solaris OS dan Mac OS. Platform java mempunyai dua komponen, yaitu : Java Virtual Machine dan Java Application Programming Interface (API)[6]

## **Sistem Pendukung Keputusan**

Sistem pendukung keputusan merupakan sistem informasi interaktif yang menyediakan informasi, pemodelan, dan pemanipulasian data. Sistem ini digunakan untuk membantu di dalam proses pengambilan keputusan dalam situasi yang semiterstruktur dan situasi yang tidak terstruktur, dimana tidak seorangpun tahu secara tidak pasti bagaimana keputusan seharusnya dibuat. Sistem pendukung keputusan biasanya dibangun untuk mendukung solusi atas suatu masalah atau untuk mengevaluasi suatu peluang[1].

## **Metode Vikor**

Metode *Vise Kriterijumska Optimizacija I Kompromisno Resenje* (Vikor) adalah merupakan metode dalam pengambilan keputusan multi kriteria atau yang sering dikenal dengan istilah Multi Criteria Decision Making (MCDM)[7]. MCDM digunakan untuk dapat menyelesaikan permasalahan berdasarkan kriteria yang bertentangan dan yang tidak sepadan. Adapun langkah-langkah dalam perhitungan dengan menggunkan metode VIKOR antara lain :

> a. Melakukan cara normalisasi dengan menggunakan rumus sebagai berikut:

*Rij* = ( <sup>+</sup> − <sup>+</sup> − − )...........................................................(1)

b. Melakukan Cara Menghitung nilai S dan R dengan menggunakan rumus sebagai berikut :

S<sup>i</sup> = ∑ ( <sup>+</sup> − <sup>+</sup> − − ) =1 ...........................................................(2)

dan

*R<sup>i</sup>* = *M a x j* [ ( <sup>+</sup> − <sup>+</sup> − − )]................................................(3)

Dimana Wj adalah bobot dari tiap kriteria.

c. Melakukan Cara Menentukan nilai indeks dengan rumus sebagai berikut:

*Qi* = [ − + <sup>+</sup> − − ] + [ − + <sup>+</sup> − − ] (1 − ) ...................................(4)

Dimana:  $S<sup>+</sup>$  = max Si dan  $R- = Min Ri$  $R+$  = max Ri  $V = 0.5$ 

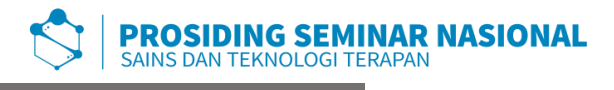

## **3. HASIL DAN PEMBAHASAN**

## **3.1. Implementasi Metode Vikor**

Pada metode VIKOR, peneliti harus memasukan data penerimaan dana bantuan rumah tidak layak huni dan mengidentifikasi nilai bobot pada masingmasing sub kriteria dari setiap kriteria beserta parameternya[1]. Seperti tabel dibawah ini.

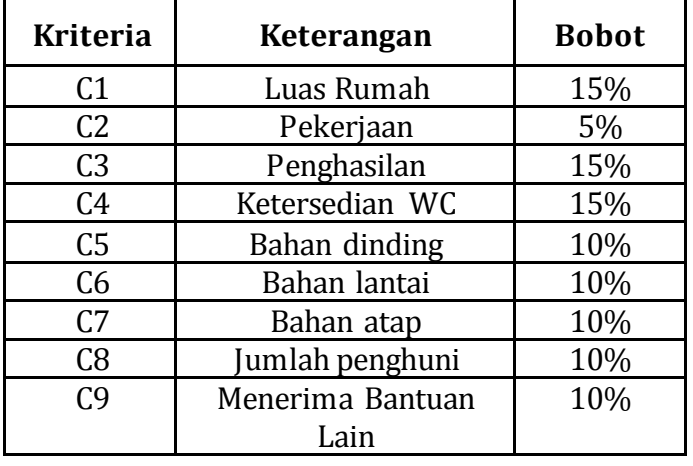

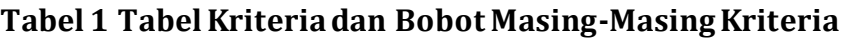

Rangking Kecocokan setiap kriteria, dinilai dari 1 sampai 5, yaitu:

- 5= Sangat Baik
- 4= Baik
- 3= Cukup
- 2= Buruk
- 1= Sangat Buruk

Selanjutnya ialah menentukan bobot (n) serta bobot persentase dari setiap kriteria W = [W1, W2, W3, ..... W j]. Dibawah ini adalah Tabel 5.2 sampai Tabel 5.9 yang menunjukkan bobot n1 sampai bobot n9.

# **Tabel 2 Tabel Bobot Kriteria Pekerjaan**

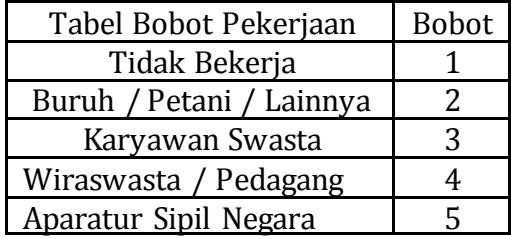

# **Tabel 3 Tabel Bobot Kriteria Penghasilan**

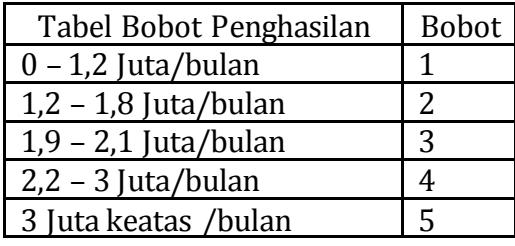

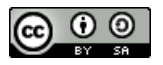

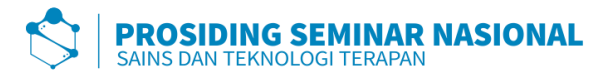

# **Tabel 4 Tabel Bobot Kriteria Ketersediaan WC**

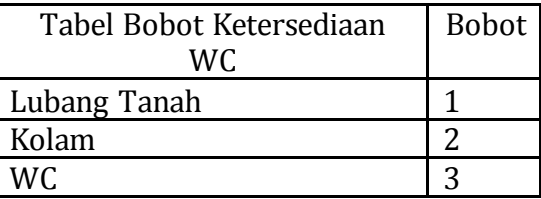

# **Tabel 5 Tabel Bobot Kriteria Bahan Dinding**

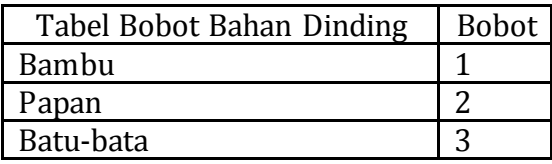

# **Tabel 6 Tabel Bobot Kriteria Bahan Atap**

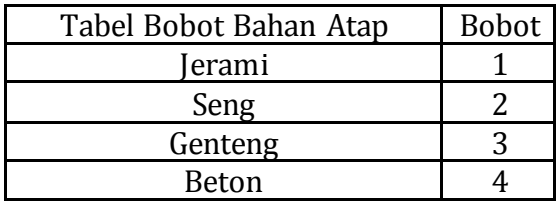

## **Tabel 7 Tabel Bobot Kriteria Bahan Lantai**

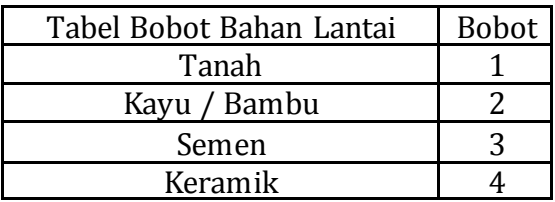

## **Tabel 8 Tabel Bobot Kriteria Penghuni Rumah**

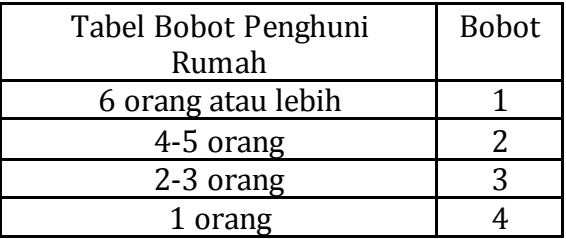

# **Tabel 9 Tabel Bobot Kriteria Menerima Bantuan Lain**

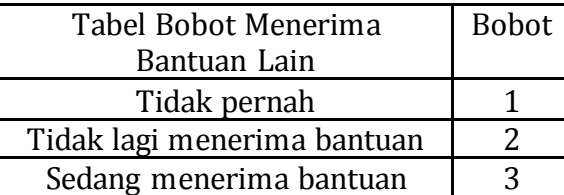

Selanjutnya dilakukan pendataan nilai kriteria pada masing-masing alternatif.

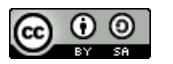

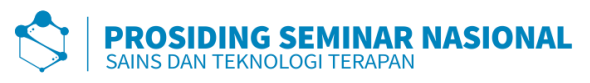

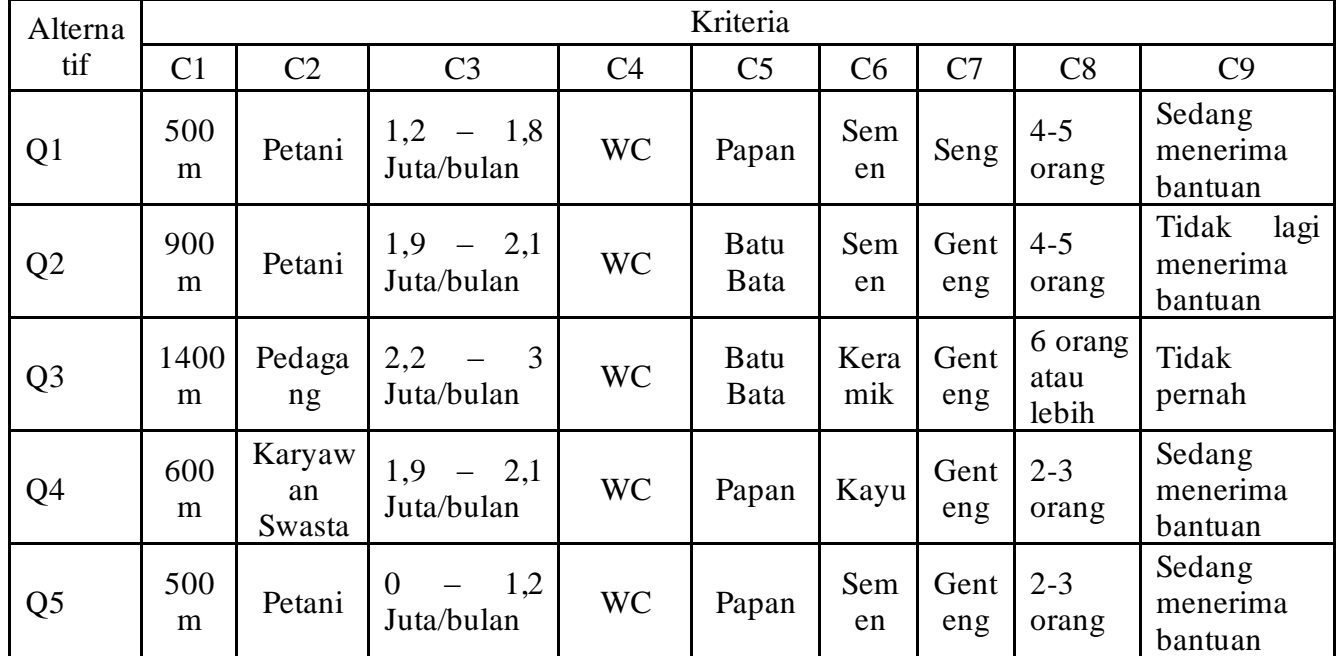

# **Tabel 10 Nilai Alternatif Pada Masing-Masing Kriteria**

Setelah melakukan pendataan, selanjutnya nilai masing-masing kriteria akan diganti sesuai dengan bobot kriteria yang sebelumnya telah ditentukan, kemudian ditentukan nilai minimum dan maksimum masing-masing kriteria :

|                |                  |                |                | Kriteria       |                |                |                |                        |                |
|----------------|------------------|----------------|----------------|----------------|----------------|----------------|----------------|------------------------|----------------|
| Alternatif     | C <sub>1</sub>   | $\mathbb{C}2$  | C <sub>3</sub> | C <sub>4</sub> | C <sub>5</sub> | C <sub>6</sub> |                | $\overline{\text{C8}}$ | C9             |
| Q1             | 500 <sub>m</sub> | $\overline{2}$ | $\overline{2}$ | 3              | $\overline{2}$ | 3              | $\overline{2}$ | $\overline{2}$         | 3              |
| Q <sub>2</sub> | 900m             | $\overline{2}$ | 3              | 3              | 3              | 3              | 3              | $\overline{2}$         | $\overline{2}$ |
| Q3             | 1400m            | 4              | 4              | 3              | 3              | 4              | 3              | 1                      | 1              |
| Q4             | 600m             | 3              | 3              | 3              | $\overline{2}$ | $\overline{2}$ | 3              | 3                      | 3              |
| Q <sub>5</sub> | 400m             | $\overline{2}$ | 1              | $\overline{2}$ | $\overline{2}$ | 3              | 3              | 3                      | 3              |
| <b>MIN</b>     | 400              | 1              | 1              | $\overline{2}$ | $\overline{2}$ | $\overline{2}$ | $\overline{2}$ |                        |                |
| <b>MAX</b>     | 1400             | 4              | 4              | 3              | 3              | 4              | 3              | 3                      | 3              |
| W              | 10               | 5              | 5              | 5              | 5              | 5              | 15             | 10                     | 10             |

**Tabel 11 Tabel Nilai Alternatif Bobot Pada Masing-masing Kriteria**

Kemudian dari tabel diatas, dibuatlah matriks masing-masing bobot kriteria seperti dibawah ini :

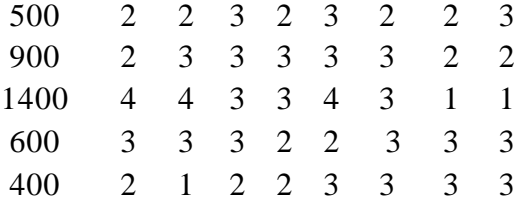

Selanjutnya dihitung matriks normalisasi dari matriks diatas dengan rumus sebagai berikut :

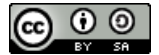

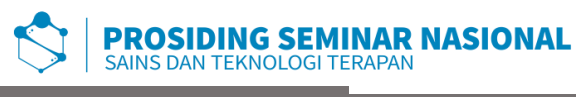

*Rij* = ( <sup>+</sup> − <sup>+</sup> − − )...........................................................(1)

Sehingga didapatlah hasil matriks normalisasi sebagai berikut :

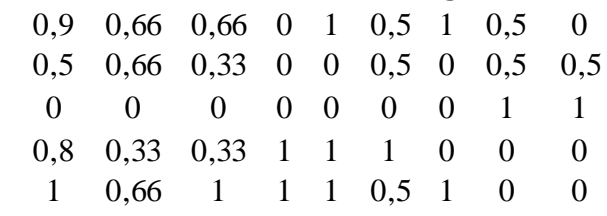

Mengalikan matriks normalisasi dengan bobot kriteria. Berikut adalah matriks hasil kali normalisasi matriks dan bobot kriteria :

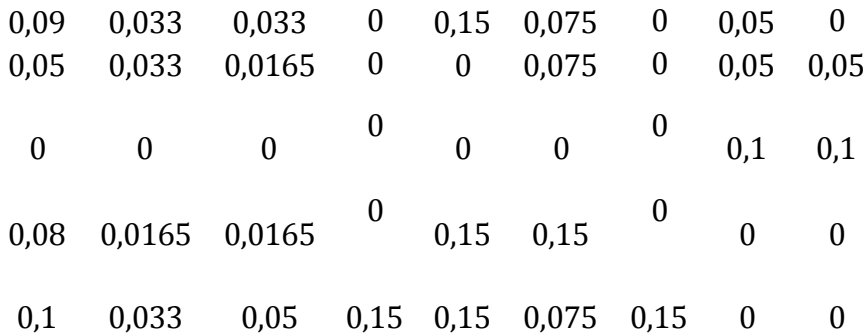

Selanjutnya dilakukan perhitungan utility measure dari setiap alternatif. Ada 2 yang dihitung S dan R, yaitu sebagai berikut :

 $S_1 = F_{1,1} + F_{1,2} + F_{1,3} + F_{1,4} + F_{1,5} + F_{1,6} + F_{1,7} + F_{1,8} + F_{1,9} = 0,1 + 0,33 + 0,66 + 0 + 0,15 + 0,075 + 0,15 + 0,075 + 0,075 + 0,075 + 0,075 + 0,075 + 0,075 + 0,075 + 0,075 + 0,075 + 0,075 + 0,075 + 0,075 + 0,075 + 0,075 + 0,075 + 0,075 + 0$  $0,05 + 0 = 0,624$  $S_2 = F_{2,1} + F_{2,2} + F_{2,3} + F_{2,4} + F_{2,5} + F_{2,6} + F_{2,7} + F_{2,8} + F_{2,9} = 0.05 + 0.033 + 0.033 + 0 + 0 + 0.075 + 0 + 0.05$  $+0.025 = 0.266$  $S_3 = F_{3,1} + F_{3,2} + F_{3,3} + F_{3,4} + F_{3,5} + F_{3,6} + F_{3,7} + F_{3,8} + F_{3,9} = 0 + 0 + 0 + 0 + 0 + 0 + 0 + 0 + 0,1 + 0,05 = 0,015$  $S_4 = F_{4.1} + F_{4.2} + F_{4.3} + F_{4.4} + F_{4.5} + F_{4.6} + F_{4.7} + F_{4.8} + F_{4.9} = 0.08 + 0.0165 + 0.033 + 0 + 0.15 + 0.15 + 0 + 0$  $+ 0 = 0,4295$  $S_5 = F_{5.1} + F_{5.2} + F_{5.3} + F_{5.4} + F_{5.5} + F_{5.6} + F_{5.7} + F_{5.8} + F_{5.9} = 0.1 + 0.033 + 0.1 + 0 + 0.15 + 0.075 + 0.15 + 0$  $+ 0 = 0,608$ 

Perhituang nilai regret measure R :  $R_1 = Max (F_{1.1}.F_{1.2}.F_{1.3}.F_{1.4}.F_{1.5}.F_{1.6}.F_{1.7}.F_{1.8}.F_{1.9}) = Max (0.1:0.33:0.066:0:0.15:0.075:$  $0.15 : 0.05 : 0 = 0.15$  $R_2 = \text{Max}(F_{2.1}:F_{2.2}:F_{2.3}:F_{2.4}:F_{2.5}:F_{2.6}:F_{2.7}:F_{2.8}:F_{2.9}) = \text{Max}(0.05:0.033:0.033:0:0:0.075:0:0.075:0:0.075:0.075:0.075:0.075:0.075:0.075:0.075:0.075:0.075:0.075:0.075:0.075:0.075:0.075:0.075:0.075:0.075:0.075:0.075:$  $0,05:0,025$  = 0,075  $R_3 = Max (F_{3.1}:F_{3.2}:F_{3.3}:F_{3.4}:F_{3.5}:F_{3.6}:F_{3.7}:F_{3.8}:F_{3.9}) = Max (0:0:0:0:0:0:0:0:0:0.1:0,05) = 0,1$  $R_4 = Max (F_{4.1}F_{4.2} \cdot F_{4.3} \cdot F_{4.4} \cdot F_{4.5} \cdot F_{4.6} \cdot F_{4.7} \cdot F_{4.8} \cdot F_{4.9}) = Max (0.08 \cdot 0.0165 \cdot 0.033 \cdot 0.015 \cdot 0.015 \cdot 0.015 \cdot 0.015 \cdot 0.015 \cdot 0.015 \cdot 0.015 \cdot 0.015 \cdot 0.015 \cdot 0.015 \cdot 0.015 \cdot 0.015 \cdot 0.015 \cdot 0.015 \cdot 0.015 \cdot$  $0:0:0$ ) = 0,15  $R_5 = Max (F_{5.1}:F_{5.2}:F_{5.3}:F_{5.4}:F_{5.5}:F_{5.6}:F_{5.7}:F_{5.8}:F_{5.9}) = Max (0,1:0,033:0,1:0:0,15:0,075:0,15)$  $: 0: 0$  = 0,15

Menentukan indeks Vikor. Sebelum menghitung indeks vikor (Q) dari setiap alternatif, perlu dihitung terlebih dahalu nilai-nilai S+. S-, R+, dan R-. Sebagai berikut :

$$
S^+ = Max (S_1: S_2: S_3 : S_4: S_5) = Max (0,624 : 0,266 : 0,15 : 0,4295 : 0,608) = 0,624
$$
  

$$
S^{\bullet} = Min (S_1: S_2: S_3 : S_4: S_5) = Min (0,624 : 0,266 : 0,15 : 0,4295 : 0,608) = 0,15
$$

**Prosiding Seminar Nasional Sains dan Teknologi Terapan**, Vol. 3, No. 1, Desember 2020

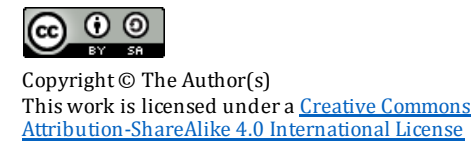

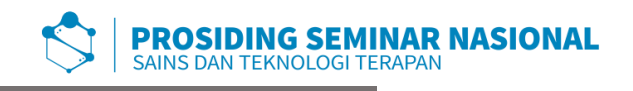

 $R^+$  =  $Max(R_1:R_2:R_3:R_4:R_5)$ =  $Max(0,15:0,075:0,1:0,15:0,15)$  = 0,15 *R- = Min (R1:R2:R<sup>3</sup> :R4:R5)*=*Min (*0,15 : 0,075 : 0,1 : 0,15 : 0,15) = 0,075

Perhitungan indeks vikor dari setiap alternatif menggunakan nilai (v=0,5) adalah sebagai berikut :

$$
Q1 = \begin{bmatrix} S_i - S^+ \\ S^+ - S^- \end{bmatrix} v + \begin{bmatrix} R_i - R^+ \\ R^+ - R^- \end{bmatrix} (1 - v)
$$
  
\n
$$
= \begin{bmatrix} \frac{0.624 - 0.624}{0.624 - 0.15} \end{bmatrix} 0.5 + \begin{bmatrix} \frac{0.15 - 0.15}{0.15 - 0.075} \end{bmatrix} (1 - 0.5)
$$
  
\n
$$
= \begin{bmatrix} 0 \\ \frac{0}{0.474} \end{bmatrix} 0.5 + \begin{bmatrix} 0 \\ \frac{0}{0.075} \end{bmatrix} (0.5)
$$
  
\n
$$
= \begin{bmatrix} 0 \\ \frac{0.266 - 0.624}{0.624 - 0.15} \end{bmatrix} 0.5 + \begin{bmatrix} \frac{0.075 - 0.15}{0.15 - 0.075} \end{bmatrix} (1 - 0.5)
$$
  
\n
$$
= \begin{bmatrix} \frac{-0.358}{0.474} \end{bmatrix} 0.5 + \begin{bmatrix} \frac{-0.075}{0.075} \end{bmatrix} (0.5)
$$
  
\n
$$
= [-0.7553] 0.5 + [-1] (0.5)
$$
  
\n
$$
= -0.3776 + -0.5
$$
  
\n
$$
= 0.8776
$$

$$
Q3 = \frac{\begin{bmatrix} 0.15 - 0.624 \\ 0.624 - 0.15 \end{bmatrix} 0.5 + \begin{bmatrix} 0.1 - 0.15 \\ 0.15 - 0.075 \end{bmatrix} (1 - 0.5)
$$
  
=  $\frac{\begin{bmatrix} -0.474 \\ 0.474 \end{bmatrix} 0.5 + \begin{bmatrix} -0.05 \\ 0.075 \end{bmatrix} (0.5)$   
=  $[-1] 0.5 + [-0.6667] (0.5)$   
= -0.5 + -0.3333  
= -0.8333

$$
Q4 = \left[\frac{0,4295 - 0,624}{0,624 - 0,15}\right] 0,5 + \left[\frac{0,15 - 0,15}{0,15 - 0,075}\right] (1 - 0,5)
$$
  
= 
$$
\left[\frac{-0,1945}{0,474}\right] 0,5 + \left[\frac{0}{0,075}\right] (0,5)
$$
  
= 
$$
[-0,4103] 0,5 + [0] (0,5)
$$
  
= -0,2052

$$
Q5 = \left[\frac{0,608 - 0,624}{0,624 - 0,15}\right] 0,5 + \left[\frac{0,15 - 0,15}{0,15 - 0,075}\right] (1 - 0,5)
$$
  
= 
$$
\left[\frac{-0,016}{0,474}\right] 0,5 + \left[\frac{0}{0,075}\right] (0,5)
$$
  
= 
$$
[-0,0338] 0,5 + [0] (0,5)
$$
  
= -0,0169

Dari hasil perankingan dibawah yang diperoleh bahwa alternatif dengan kode Q2 merupakan ranking tertinggi dari beberapa alternatif lainnya.

|         | Tabel 12 Tabel Ferankingan |           |
|---------|----------------------------|-----------|
| Ranking | Nilai O                    |           |
|         | Kode                       | Nilai     |
|         |                            | $-0,8776$ |
|         |                            | - 0,8333  |

**Tabel 12 Tabel Perankingan**

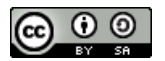

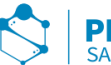

**PROSIDING SEMINAR NASIONAL** SAINS DAN TEKNOLOGI TERAPAN

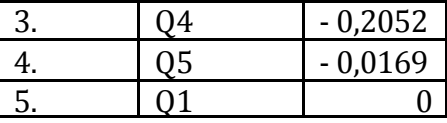

# **3.2. Rancangan Data Flow Diagram (DFD), ERD (Entity Relationship Diagram), Dan Struktur Database**

Data Flow Diagram (DFD) merupakan cara atau metode untuk membuat rancangan sebuah sistem yang berorientasi pada alur yang bergerak pada sebuah sistem nantinya. Dalam pembuatan sistem informasi DFD sering digunakan. DFD dibuat oleh para analis untuk membuat sebuah sistem yang baik dimana DFD ini nantinya diberikan kepada programmer untuk melakukan proses coding. ERD (Entity Relationship Diagram) yang digunakan adalah menggambarkan hubungan antara objek dalam database. Database terdiri dari beberapa tabel yang digunakan untuk menyimpan record- record. Berikut adalah rancangan Data Flow Diagram (DFD), ERD (Entity Relationship Diagram), dan struktur database pada Sistem Pendukung Keputusan Penerima Bantuan Rumah Swadaya (Bedah Rumah) di Desa Jiwa Baru :

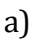

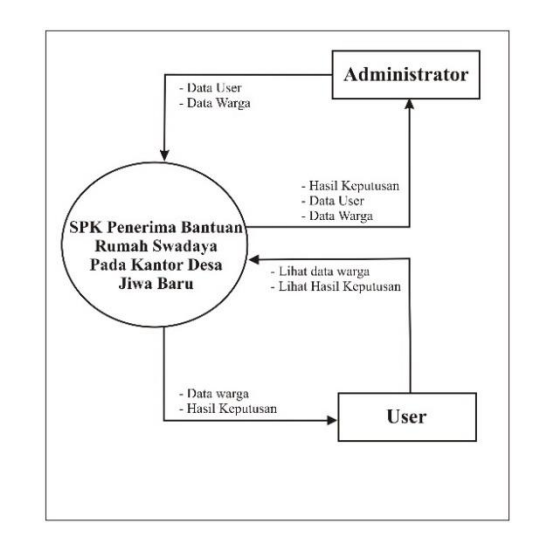

b)

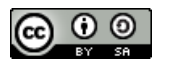

c)

Copyright © The Author(s) This work is licensed under a Creative Commons [Attribution-ShareAlike 4.0 International License](https://creativecommons.org/licenses/by-sa/4.0/)

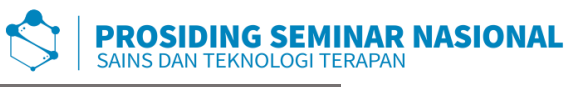

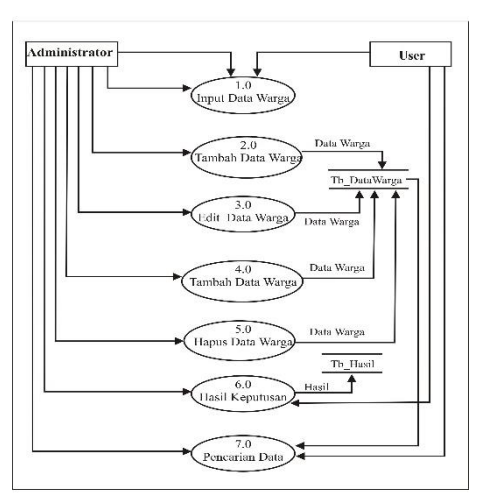

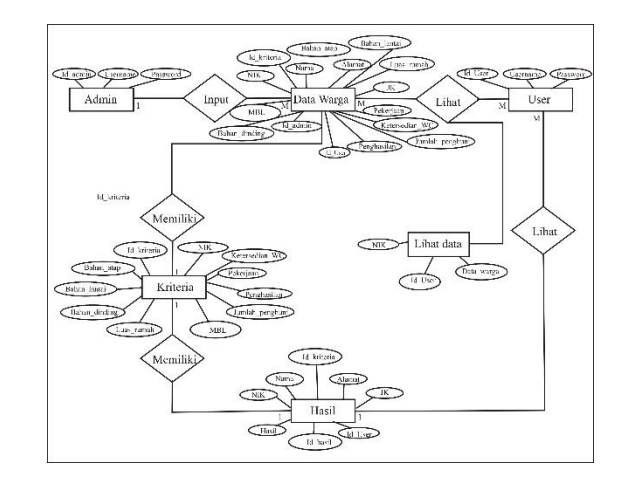

# **Gambar 1. a) Diagram Konteks, b) DFD Level 1 dan c) ERD Sistem Pendukung Keputusan Penerima Bantuan Rumah Swadaya (Bedah Rumah)**

1. Tabel Administrator

Tabel Administrator berfungsi untuk menyimpan data id admin, username dan password.

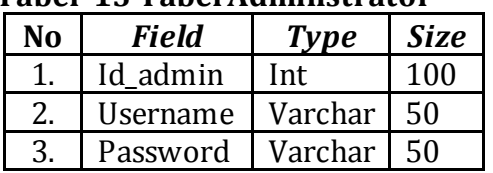

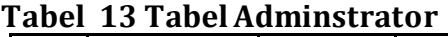

1. Tabel User

Sama hal dengan tabel administrator tabel user berfungsi untuk menyimpan data id user, username dan password.

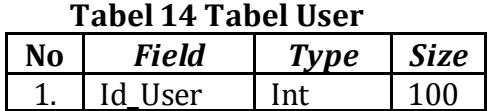

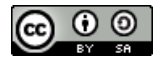

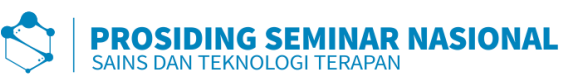

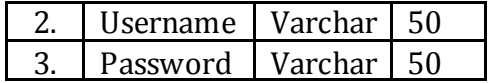

# 2. Tabel Data Warga

Tabel data warga befungsi untuk menyimpan NIK, nama, alamat, jenis kelamin, luas rumah, pekerjaan, penghasilan, ketersedian WC, bahan dinding, bahan lantai, bahan atap, dll.

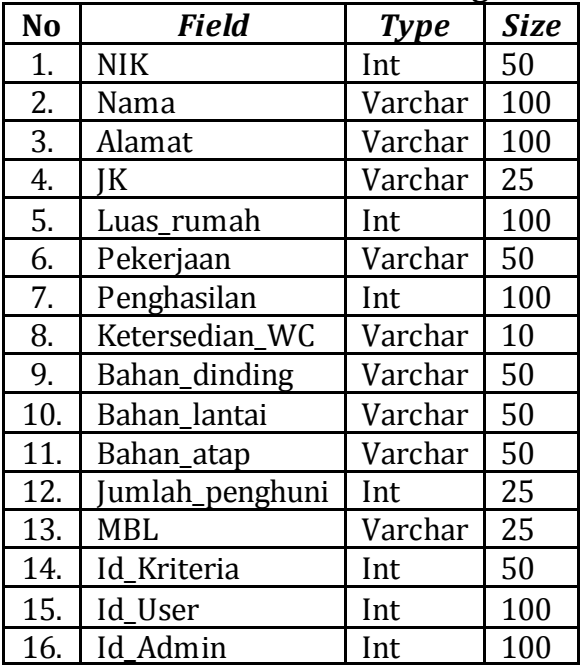

## **Tabel 15 Tabel Data Warga**

3. Tabel Hasil

Tabel hasil berfungsi untuk menyimpan data berupa Id\_hasil, NIK, nama, alamat, jenis kelamin, hasil, dll.

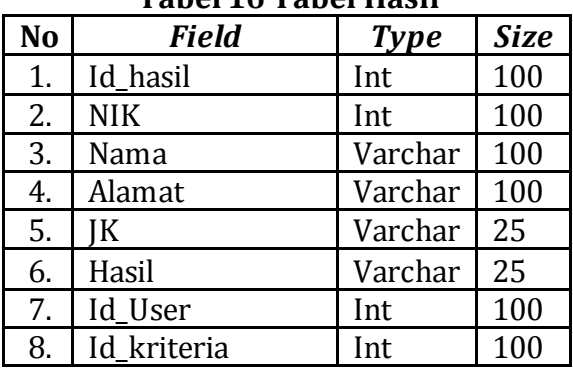

## **Tabel 16 Tabel Hasil**

4. Tabel Kriteria

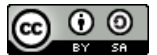

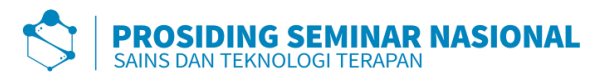

Tabel hasil berfungsi untuk menyimpan data berupa Id\_kriteria, luas rumah, pekerjaan, penghasilan, ketersedian WC, bahan dinding, bahan lantai, bahan atap, dll.

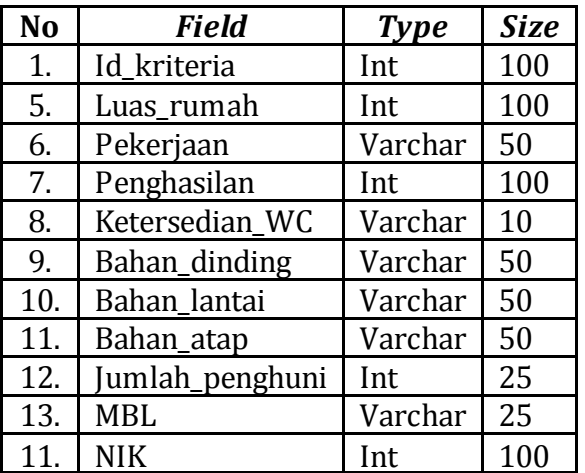

# **Tabel 17 Tabel Kriteria**

# 5. Tabel Lihat Data

Tabel lihat data merupakan tabel bentukan dari tabel user dan tabel data warga, tabel ini berfungsi untuk menyimpan data NIK, Id user, dan data warga.

|    | - - - - - - - - - - - | .           |             |
|----|-----------------------|-------------|-------------|
| No | Field                 | <b>Type</b> | <b>Size</b> |
|    | NHK                   | Int         | 100         |
| 5. | Id User               | Int         | 100         |
| 6. | Data warga            | Varchar     |             |

**Tabel 18 Tabel Lihat Data**

# **3.3. Rancangan Tampilan** *Interface*

Pada gambar dibawah merupakan rancangan tampilan awal dari Sistem Pendukung Keputusan Penerima Bantuan Rumah Swadaya (Tidak Layak Huni). Pada halaman awal akan menampilkan Menu Login. Terdapat 2 tipe pengguna yang dapat menggunakan *website* tersebut, yaitu admin dan user :

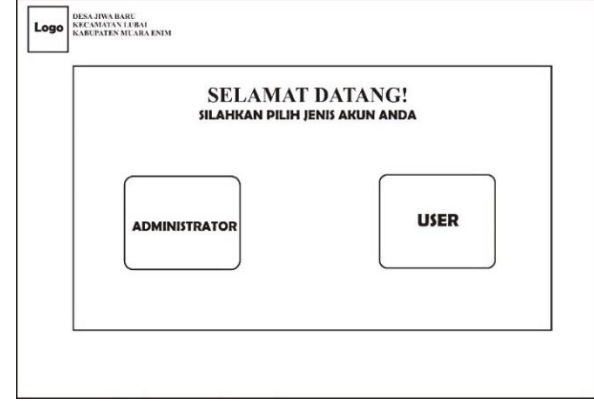

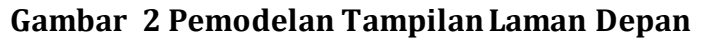

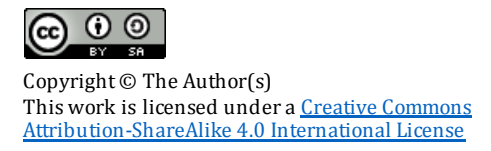

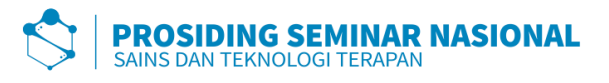

Gambar dibawah merupakan rancangan tampilan laman login, dimana baik admin maupun user harus mengimput username dan passwordnya terlebih dahulu untuk bisa login ke dalam system.

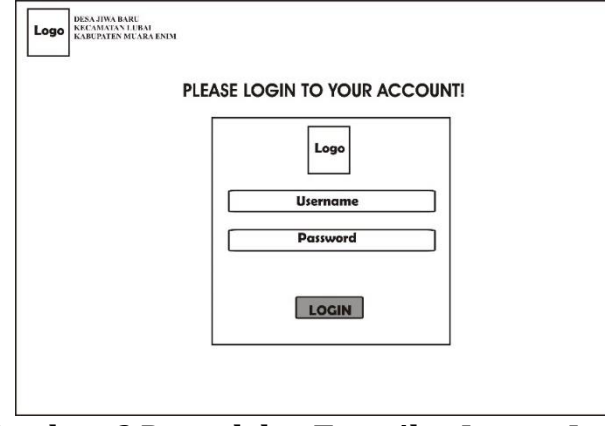

# **Gambar 3 Pemodelan Tampilan Laman Login**

Selanjutnya adalah tampilan menu laman depan dari admin, dapat dilihat pada gambar dibawah ini :

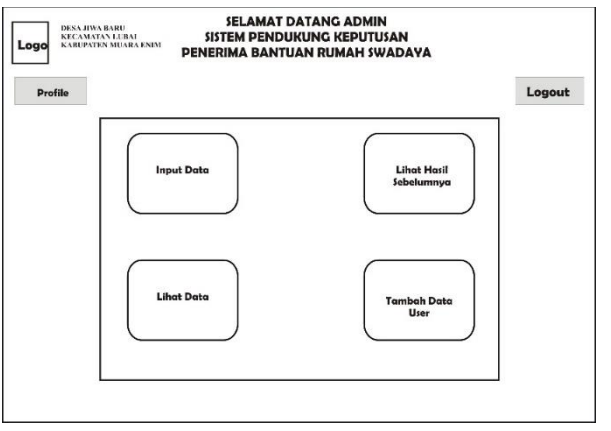

**Gambar 4 Pemodelan Tampilan Laman Depan Admin**

Gambar dibawah ini adalah rancangan profile admin.

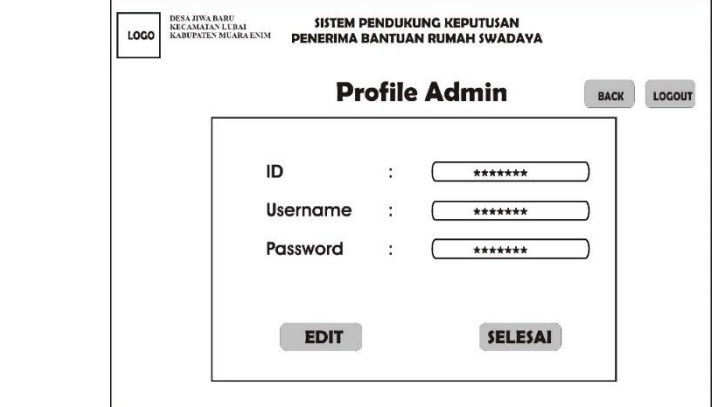

**Gambar 5 Pemodelan Tampilan Menu Profile Admin**

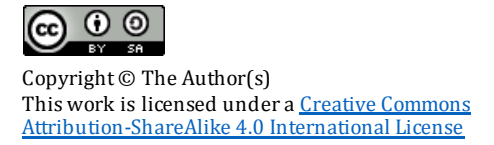

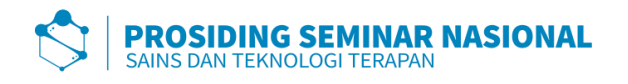

Gambar dibawah adalah rancangan tampilan menu input data dimana pada menu admin dapat menginput data warga, mengedit, menghapus, menambah serta melakukan perhitumgan untuk mendapatkan hasil keputusan :

| <b>Input Data</b> |  |  |  |  |  |  |  |
|-------------------|--|--|--|--|--|--|--|
|                   |  |  |  |  |  |  |  |
|                   |  |  |  |  |  |  |  |
|                   |  |  |  |  |  |  |  |
|                   |  |  |  |  |  |  |  |
|                   |  |  |  |  |  |  |  |
|                   |  |  |  |  |  |  |  |
|                   |  |  |  |  |  |  |  |
|                   |  |  |  |  |  |  |  |

**Gambar 6 Pemodelan Tampilan Menu Input Data**

Gambar dibawah ini adalah rancangan tampilan menu hasil dari perhitungan data yang dilakukan admin di menu input data sebelumnya :

| Logo           | <b>KECAMATAN LUBAL</b><br><b>KABUPATEN MUARA ENIM</b> | <b>SISTEM PENDUKUNG KEPUTUSAN</b><br>PENERIMA BANTUAN RUMAH SWADAYA |                   |  |  |             |  |
|----------------|-------------------------------------------------------|---------------------------------------------------------------------|-------------------|--|--|-------------|--|
| <b>Profile</b> |                                                       |                                                                     | <b>Input Data</b> |  |  | <b>BACK</b> |  |
|                |                                                       |                                                                     |                   |  |  | <br>٠       |  |
|                |                                                       |                                                                     |                   |  |  |             |  |
|                |                                                       |                                                                     |                   |  |  |             |  |
|                |                                                       |                                                                     |                   |  |  |             |  |
|                |                                                       |                                                                     |                   |  |  |             |  |
|                |                                                       |                                                                     |                   |  |  |             |  |
|                |                                                       |                                                                     |                   |  |  |             |  |

**Gambar 7 Pemodelan Tampilan Menu Hasil Hitung**

Pada gambar dibawah adalah rancangan model tampilan menu lihat data dimana menu ini akan menampilan data-data warga yang telah di input sebelumnya, pada laman ini juga admin dapat mengedit, menghapus dan menambah data :

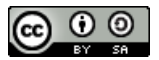

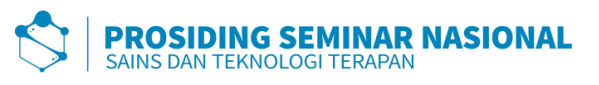

|             |           | <b>Lihat Data</b> |             |
|-------------|-----------|-------------------|-------------|
|             |           |                   | <b>BACK</b> |
|             | Cari Data |                   |             |
| <br>        |           |                   | <br>        |
| <br>------- |           |                   | <br>        |
| <br>        |           |                   | <br>        |
| <br>        |           |                   | <br>        |
| <br>        |           |                   | <br>        |
| <br>        |           |                   | <br>        |
| <br>        |           |                   | <br>        |

**Gambar 8 Pemodelan Tampilan Menu Lihat Data**

Rancangan menu dibawah adalah rancangan untuk menu hasil hitung dimana pada menu ini admin dapat melihat hasi perhitungan keputusan yang telah dilakukan sebelumnya.

| <b>HASIL HITUNG</b><br>Kembali<br>Logout |  |  |  |  |  |  |  |  |  |  |
|------------------------------------------|--|--|--|--|--|--|--|--|--|--|
| <br>                                     |  |  |  |  |  |  |  |  |  |  |
| <br>                                     |  |  |  |  |  |  |  |  |  |  |
| <br>                                     |  |  |  |  |  |  |  |  |  |  |
| <br>                                     |  |  |  |  |  |  |  |  |  |  |
| <br>                                     |  |  |  |  |  |  |  |  |  |  |
| <br>                                     |  |  |  |  |  |  |  |  |  |  |
| <br>                                     |  |  |  |  |  |  |  |  |  |  |

**Gambar 9 Pemodelan Tampilan Menu Hasil Hitung**

Selanjutnya merupakan rancangan tampilan menu tambah data user, pada laman ini admin dapat menambahkan data user baru ataupun mengedit data user lama :

|  | Tambah Data User |      | <b>BACK</b> |
|--|------------------|------|-------------|
|  |                  |      |             |
|  | <br>             | <br> |             |
|  | <br>             | <br> |             |
|  | <br>             | <br> |             |
|  | <br>             | <br> |             |
|  | <br>             | <br> |             |
|  | <br>             | <br> |             |
|  | <br>             | <br> |             |

**Gambar 10 Pemodelan Tampilan Laman Menu Tambah Data User**

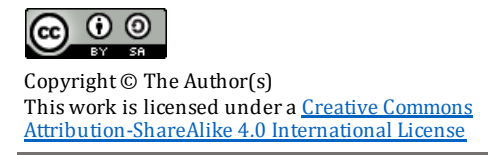

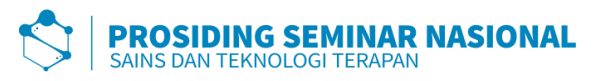

Selanjutnya adalah rancangan tampilan laman depan user, setelah sebelumnya user login pada akunnya kemudian laman yang akan tampil adalah seperti laman dibawah :

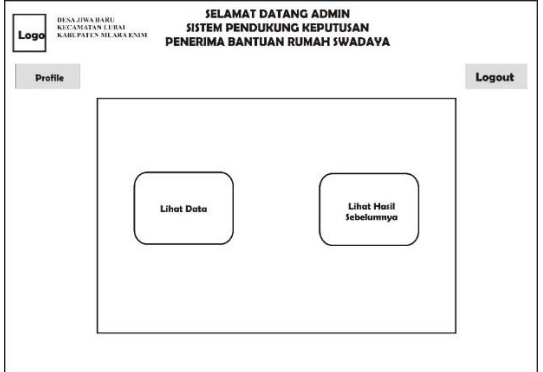

## **Gambar 11 Pemodelan Tampilan Menu Awal User**

Gambar selajutnya menampilkan rancangan menu lihat data dimana pada laman ini user hanya dapat melihat data warga yang telah diinputkan admin sebelumnya :

|                | KABUPATEN MUARA ENIM |           | PENERIMA BANTUAN RUMAH SWADAYA |             |               |
|----------------|----------------------|-----------|--------------------------------|-------------|---------------|
| <b>Profile</b> |                      |           | <b>Lihat Data</b>              | <b>BACK</b> | <b>LOGOUT</b> |
|                |                      | Carl Data |                                |             |               |
|                |                      | <br>      |                                | <br>        |               |
|                |                      | <br>      |                                | <br>        |               |
|                |                      | <br>      |                                | <br>        |               |
|                |                      | <br>      |                                | <br>        |               |
|                |                      | <br>      |                                | <br>        |               |
|                |                      | <br>      |                                | <br>        |               |
|                |                      | <br>      |                                | <br>        |               |

**Gambar 12 Pemodelan Tampilan Menu Lihat Data**

Selanjutnya adalah rancangan tampilan laman profile user, dimana pada menu ini user dapat mengedit data id, username dan password miliknya.

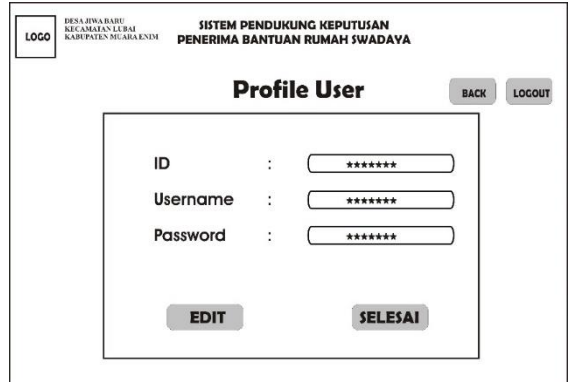

**Gambar 13 Pemodelan Tampilan Menu Profile User**

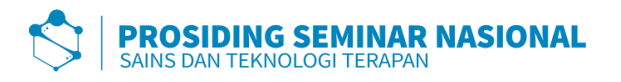

Dan yang terakhir adalah menu hasil hitung untuk tampilan user.

| <b>HASIL HITUNG</b><br>Kembali |  |  |  |  |  |  |  |  |  |  |
|--------------------------------|--|--|--|--|--|--|--|--|--|--|
|                                |  |  |  |  |  |  |  |  |  |  |
| <br>                           |  |  |  |  |  |  |  |  |  |  |
| <br>                           |  |  |  |  |  |  |  |  |  |  |
| <br>                           |  |  |  |  |  |  |  |  |  |  |
| <br>                           |  |  |  |  |  |  |  |  |  |  |
| <br>                           |  |  |  |  |  |  |  |  |  |  |
| <br>                           |  |  |  |  |  |  |  |  |  |  |
| <br>                           |  |  |  |  |  |  |  |  |  |  |

**Gambar 14 Pemodelan Tampilan Menu Hasil Hitung**

## **4. KESIMPULAN**

Berdasarkan hasil penelitian di Kantor Desa Jiwa Baru yaitu Rancangan Sistem Pendukung Keputusan Rumah Swadaya (Bedah Rumah) dengan menggunakan metode Vikor, maka kesimpulannya adalah Rancangan Sistem Pendukung Keputusan Rumah Swadaya (Bedah Rumah) nantinya akan memudahkan pihak desa untuk mengembangkan rancangan tersebut. Rancangan Sistem Pendukung Keputusan Rumah Swadaya (Bedah Rumah) ini diharapkan akan terus dikembangkan sesuai dengan kebutuhannya. Dalam perancangan sistem, peneliti belum memperhatikan masalah keamanan, maka perlu dilakukan perbaikan dalam keamanan Rancangan Sistem Pendukung Keputusan Rumah Swadaya (Bedah Rumah) ini. Peneliti juga berharap dibuatnya penelitian dengan metode lain sebagai perbandingan ketepatan hasil keputusan pada Rancangan Sistem Pendukung Keputusan Rumah Swadaya (Bedah Rumah).

## **DAFTAR RUJUKAN**

- [1] H. Tumanggor, M. Haloho, P. Ramadhani, and S. Darma Nasution, "Penerapan Metode VIKOR Dalam Penentuan Penerima Dana Bantuan Rumah Tidak Layak Huni," *Jurikom*, vol. 5, no. 1, pp. 71–78, 2018.
- [2] "10\_Permenpera no. 6 tahun 2013.pdf." .
- [3] M. A. Salim, "Sistem Pendukung Keputusan Pemilihan Penerima Bantuan Perbaikan Rumah Menggunakan Metode Simple Additive Wieghting (SAW) Studi Kasus Kelurahan Tambelan Sampit Kota Pontianak," *J. Sist.*, vol. 7, no. 2, pp. 120–131, 2018.
- [4] A. Reza, T. Z. Arifin, and K. D. Marisa, "Sistem Pendukung Keputusan Kelayakan Calon Penerima Bantuan Bedah Rumah Di Kecamatan Sambirejo Dengan Menggunakan Metode Simple Additive Weighting," pp. 1–13, 2017.
- [5] I. Gunawan, "KUALITATIF Imam Gunawan," *Pendidikan*, p. 27, 2016.
- [6] W. Gata *et al.*, "Penerapan Bahasa Pemrograman Java Dalam," vol. 10, no. 1, pp. 80–87, 2013.
- [7] M. Nur and S. Susliansyah, "Penerapan Sistem Pendukung Keputusan Pemilihan Jurusan Dengan Metode Vikor Pada Smk Pariwisata Depok," *J. Techno Nusa Mandiri*, vol. 16, no. 2, pp. 127–132, 2019.

**Prosiding Seminar Nasional Sains dan Teknologi Terapan**, Vol. 3, No. 1, Desember 2020